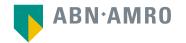

# Virtual General Meetings Manual and Frequently Asked Questions

Koninklijke DSM N.V.

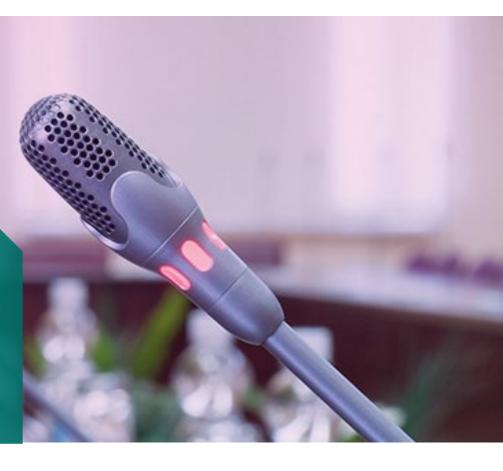

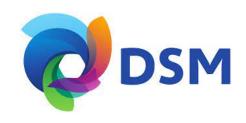

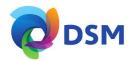

| a | reholder portal and click login                                |
|---|----------------------------------------------------------------|
|   |                                                                |
|   | Shareholder login                                              |
|   | Login ID                                                       |
|   | Password                                                       |
|   | Login                                                          |
|   | Forgot password?                                               |
|   | New user registration                                          |
|   | If you do not have user account, <u>click here</u> to register |

Click here to login to the

Select the meeting of Koninklijke DSM N.V. and select "Attend meeting virtually"

| Ødsi                                  | м       |  |
|---------------------------------------|---------|--|
| Annual General Meet<br>Shareholders > | ting of |  |
| On 6 May 2021, 14:00                  | CET     |  |
| Give voting instruc                   | ctions  |  |
| Attend meeting in p                   | berson  |  |
| Attend meeting vir                    | tually  |  |

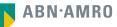

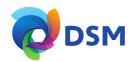

| Register for virtual participation                          |                                                   |        |  |  |  |
|-------------------------------------------------------------|---------------------------------------------------|--------|--|--|--|
| Ødsm                                                        | Koninklijke DSM N.V.<br>On 6 May 2021   14:00 CET |        |  |  |  |
|                                                             |                                                   | Cancel |  |  |  |
| 1/4 Shares and Account                                      |                                                   |        |  |  |  |
| Securities                                                  |                                                   |        |  |  |  |
| Security class                                              |                                                   |        |  |  |  |
| Ordinary shares                                             | ~                                                 |        |  |  |  |
| Intermediary                                                |                                                   |        |  |  |  |
| ABN AMRO Registrar                                          | ~                                                 |        |  |  |  |
| ISIN<br>NL0000009827                                        |                                                   |        |  |  |  |
| Number of securities                                        |                                                   |        |  |  |  |
| <ul> <li>Entire holding</li> <li>Partial holding</li> </ul> |                                                   |        |  |  |  |
| Enter number of securities                                  |                                                   |        |  |  |  |
| 8                                                           |                                                   |        |  |  |  |
| Account                                                     |                                                   |        |  |  |  |
| Securities account number                                   |                                                   |        |  |  |  |
| 543913465                                                   |                                                   |        |  |  |  |
|                                                             |                                                   |        |  |  |  |
|                                                             |                                                   | Next   |  |  |  |

Fill in all the details of registration for this meeting

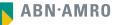

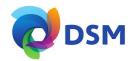

| Register for virtual participation                                                                                     |                        |
|----------------------------------------------------------------------------------------------------|------------------------|
| CONTRACT ON 6 May 2021   14:00 CET                                                                                     |                        |
| < Back                                                                                                    | Cancel                 |
| 2/4 Phone, Terms and Conditions                                                                                        |                        |
| Verification of phone number                                                                                           |                        |
| Mobile phone number.                                                                                                   |                        |
| +31 🗸 622800115                                                                                                    |                        |
| Re-enter mobile phone number                                                                                           |                        |
| +31 🗸 622800115                                                                                                    |                        |
| Terms and Conditions<br>Phone<br>The phone number can not be changed once verified and must be used till meeting ends. |                        |
| Cancel                                                                                                    | Acknowledge and Accept |

Fill in phone number which will be used for 2 factor authentication

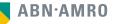

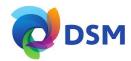

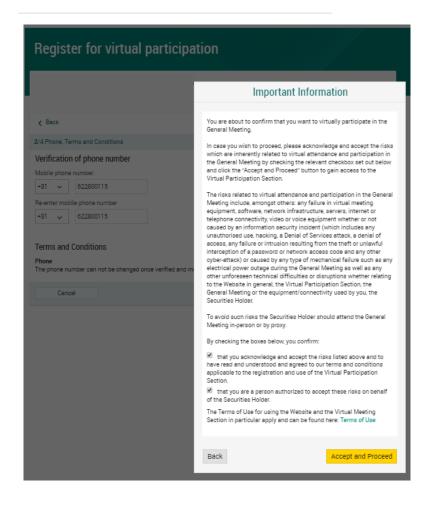

Notification will be displayed with highlighted risks and terms of use (including reference to ABN AMRO's policy)

ABN·AMRO

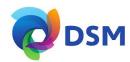

| Register for v                  |                                                   |        |
|---------------------------------|---------------------------------------------------|--------|
| Ødsm                            | Koninklijke DSM N.V.<br>On 6 May 2021   14:00 CET |        |
| < Back                          |                                                   | Cancel |
| 3/4 Verification code           |                                                   |        |
| Enter code                      |                                                   |        |
| A new verificatio<br>Send Again | n code was sent to your mobile phone.             |        |
| Code<br>0                       |                                                   |        |
|                                 |                                                   | Verify |

Key in the one-timepasscode as received on your mobile phone

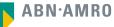

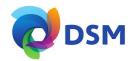

| Register for virtual participation                                                                                                    |                         |
|----------------------------------------------------------------------------------------------------|-------------------------|
| You successfully registered to join for virtual participation                                                                                                    | Successful registration |
| Now that you have requested to virtually participate during the meeting your intermediary will have to provide an approval.  Please confirm your account number and telephone number to your intermediary  ABN AMRO Registrar  corporate.broking@registrar.co - |                         |
| Question<br>In case you have any further questions, please do not hesitate to contact ABN AMRO.<br>corporate.broking@nl.abnamro.com<br>To my events                                                                                                    |                         |

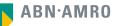

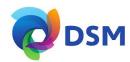

#### A created requests can be seen in My Events (observe pending state)

| My event                               | s Meetings My Acco                                | punt                  |                                                                 |                     |   |                 |    |
|----------------------------------------|---------------------------------------------------|-----------------------|-----------------------------------------------------------------|---------------------|---|-----------------|----|
| Request type:<br>Virtual participation |                                                   | O Attendance requests | Voting inst<br>Status:                                          | ructions<br>Pending | • | Confirmed votes |    |
|                                        | Koninklijke DSM N.V.<br>On 6 May 2021   14:00 CET |                       | Annual General Meeting of Sl<br>8 securities   Registration num |                     |   | Pending         | ۷. |

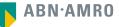

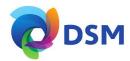

#### Email details

Sent to: astrid.paeper@nl.abnamro.com

Subject: IMPORTANT: Confirmation request to vote virtually

Sent date: April 25, 2021 16:00 Email body:

#### ABN-AMRO

Dear Ms. Paeper,

Your request to vote virtually during the meeting has been successfully processed.

We hereby inform you that your Intermediary has confirmed your entitlement to vote virtually

#### How to vote virtually during the meeting?

Please click on this link below. https://dop.et05.eu.go.mybluemix.net/shareholderlogin? gmid=x5fth91539gX1asaNDI=&vpRegld=0yu490vbrGwZ2Dyp0A==&isid=\_JkLqx-\_PE5Avu6dbMTg0ZmqTypseVP

#### Not

The visual meeting emissionment will be made available anothy before the eart of the meeting gas era on the composition and e ABM AMID Bears (N.V. Please once the meeting gas era of the and log in to www anomano acow's networked to be determined acts. Make a usery oigh on their # youry oin fet the meeting rates you will not be extiled to visit. Young visually will be enabled after the meeting is opened by the calingerous. These not mate you lineaide log in mismion necessary to vois visually strate provide number you provided during your neglicitation. You will need this phone number to vote visually throughout the meeting.

Please email corporate.broking@nl.abnamro.com for all queries.

You can also contact helpdesk number +31 203442000 for any problems with joining the meeting virtually.

Thank you for using www.abnamro.com/shareholder.

Yours faithfully, ABN AMRO Bank N.V.

#### Important information:

Vetong virtually auring the meeting has certain interest fittiss, which includes but en oft immet to any failure in virtual intereding outginemet, storkers, entons infrastructures, servera, internet or trakprinne connectivity, visios of vice exployment whether of not exclused by an information security indeet (which includes any nuteritorises us, nasking, a Denial of Services attack, a senial of assessor of networks access acose and any other systematical instandi interception of a passive of networks access acose and any other systematical ocused by any type of meetmatical failure such as any electrical power outges using the ensuit law will any other universent sectional distributes or distructions whether relating to the Webbell in general, the Virtual Attensions Section, the General Meeting on the equipment/connectivity used by you. The Securities Holds

To avoid such risks the Securities Holder should attend the General Meeting in-person or by proxy. Once approved by the intermediary, a shareholder will receive a confirmation e-mail

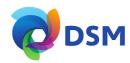

## Before 14:00 CET on Thursday 6 May 2021

| AE | N·AMF | 10       |          |               |                                                  |         |
|----|-------|----------|----------|---------------|--------------------------------------------------|---------|
|    | Home  | Meetings | Register |               |                                                  |         |
|    |       |          |          |               |                                                  |         |
|    |       |          |          |               | Shareholder login                                |         |
|    |       |          |          | Login ID      |                                                  |         |
|    |       |          |          | Password      |                                                  |         |
|    |       |          |          |               | Login                                            |         |
|    |       |          |          |               | Forgot pas                                       | ssword? |
|    |       |          |          |               | New user registration                            |         |
|    |       |          |          | If you do not | have user account, <u>click here</u> to register |         |

Click here to login to the shareholder portal and click login

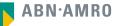

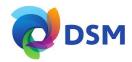

## Join the meeting in My events

| My events                                | Meetings My Account                               |                                                                                          |                 |
|------------------------------------------|---------------------------------------------------|------------------------------------------------------------------------------------------|-----------------|
| Request type:<br>• Virtual participation | Attendance requests                               | <ul> <li>Voting instructions</li> <li>Status: Approved </li> </ul>                       | Confirmed votes |
| Ødsм                                     | Koninklijke DSM N.V.<br>On 6 May 2021 I 14:00 CET | Annual General Meeting of Shareholders<br>8 securities   Registration number 1.184.00002 | Approved        |
| Join meeting                             |                                                   |                                                                                          |                 |

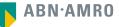

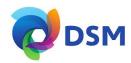

| My events Meetings My Account                                                |      |
|------------------------------------------------------------------------------|------|
| <ul> <li>Meeting details</li> </ul>                                          |      |
| Koninklijke DSM N.V.<br>On 6 May 2021 I 14:00 CET                            |      |
| Enter code A new verification code was sent to your mobile phone. Send Again |      |
| Enter code                                                                   |      |
|                                                                              | Join |

Key in the one-timepasscode as received on your mobile phone

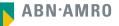

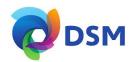

| My events Meetings My Account                                                                      |                                                                                                    |
|----------------------------------------------------------------------------------------------------|----------------------------------------------------------------------------------------------------|
| ← Meeting details                                                                                  |                                                                                                    |
|                                                                                                    |                                                                                                    |
|                                                                                                    | Important Information                                                                                                    |
| Enter code<br>A new verification code was sent to your mobile<br>Send Again<br>Enter code<br>67103 | You are about to leave the ABN AMRO e-voting portal and will be<br>navigated to the application/website for virtual participation. This<br>application/website is not operated by ABN AMRO and therefore ABN<br>AMRO is not responsible for its content, availability and functionality.<br>This virtual participation application/website is operated by Lumi. If<br>you have any questions or concerns about the virtual participation<br>application/website, please contact +31 20 3442000. |
|                                                                                                    | Accept and Proceed                                                                                                    |

Successful one-timepasscode validation, notification will be shown please accept to proceed

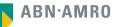

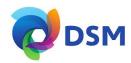

| My events Meetings My Account                                                                                           |              |
|----------------------------------------------------------------------------------------------------|--------------|
| Meeting details                                                                                                    |              |
| You are successfully navigated to LUMI portal for the virtual participation                                             |              |
| Question                                                                                                    |              |
| In case you have any further questions, please do not hesitate to contact ABN AMRO.<br>corporate.broking@nl.abnamro.com |              |
|                                                                                                    | To my events |

Successfully navigated to LUMI portal

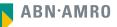

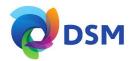

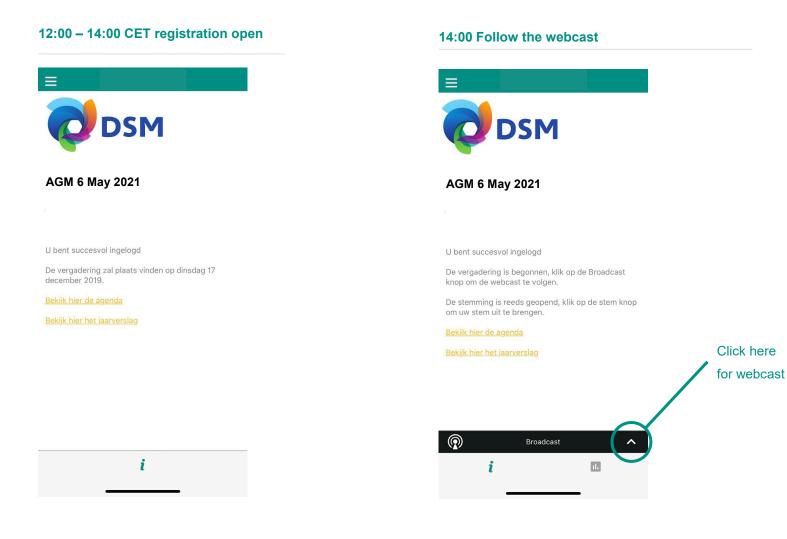

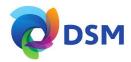

|                                                                                   |                                                                                   | Poll Open                                                             |
|-----------------------------------------------------------------------------------|-----------------------------------------------------------------------------------|-----------------------------------------------------------------------|
| DSM                                                                               | Please vote on all agenda<br>items<br>This feature will be open<br>during the AGM | Proposal to re-appoint [x] as<br>member of the Board of<br>Management |
| AGM 6 May 2021                                                                    |                                                                                   | Voor/For                                                              |
|                                                                                   |                                                                                   | Tegen/Against                                                         |
| U bent succesvol ingelogd                                                         |                                                                                   | Onthouding/Abstain                                                    |
| De vergadering is begonnen, klik op de Broadcast<br>knop om de webcast te volgen. |                                                                                   |                                                                       |
| De stemming is reeds geopend, klik op de stem knop<br>om uw stem uit te brengen.  |                                                                                   |                                                                       |
| Bekijk hier de agenda                                                             |                                                                                   |                                                                       |
| Bekijk hier het jaarverslag                                                       |                                                                                   |                                                                       |
| Click here                                                                        |                                                                                   |                                                                       |
| to vote                                                                           |                                                                                   |                                                                       |
| Broadcast                                                                         |                                                                                   |                                                                       |
| i III                                                                             |                                                                                   | Cancel                                                                |

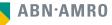

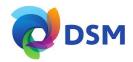

## registration process

How can I register to participate as a virtual shareholder at the Koninklijke DSM N.V. Virtual Meeting?

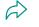

As a Koninklijke DSM N.V. shareholder/depositary receipt holder, you will first need to create a profile via <u>www.abnamro.com/evoting</u>, where you are requested to provide your mobile phone number and custody account number.

Where can I login to participate in the Virtual Meeting as a virtual shareholder?

You can participate via the ABN AMRO platform and login via www.abnamro.com/evoting

#### I don't know my login details for the ABN AMRO platform?

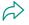

You can easily request a new password via the website <u>www.abnamro.com/evoting</u> or contact ABN AMRO via: ava@nl.abnamro.com.

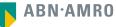

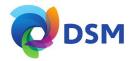

## registration process

#### The ABN AMRO platform isn't allowing me to login, what should I do?

Please contact ABN AMRO at ava@nl.abnamro.com or by telephone +31 (0)20 344 2000.

#### Can I test if I can get into the virtual environment ahead of the Virtual Meeting?

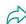

Yes, you can do so after the Close of Registration, Thursday 29 April 2021 following the guidelines on <u>www.abnamro.com/evoting</u>. Should you face difficulties, please contact ava@nl.abnamro.com or by telephone +31 (0)20 344 2000.

#### How do I know if my bank has approved my registration for the Virtual Meeting?

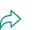

You will receive a confirmation from ABN AMRO by email. This might take a few minutes. In case the confirmation takes longer than that, please do not hesitate to contact ABN AMRO via ava@nl.abnamro.com or by telephone +31 (0)20 344 200. We advise that you already use the testing period before the day of the Virtual Meeting to test your access to the platform.

#### I haven't received an email from ABN AMRO, what should I do?

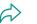

Please contact ABN AMRO via ava@nl.abnamro.com or by telephone +31 (0)20 344 2000.

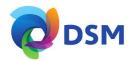

## registration process

I have already registered for online participation at the Virtual Meeting, but now I would like to participate in-person or through a proxy. Is that possible?

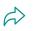

It is not possible to participate in person. You can hand in a proxy before the Close of Registration, Thursday 29 April 2021 17:00 CET. As further specified in the convocation of the Virtual Meeting and as stated on www.abnamro.com/evoting.

#### As of which moment can I login to the Virtual Meeting?

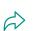

You can login within a time frame of two hours before the start of the Virtual Meeting. Once you have done so you are counted as a shareholder attending the Virtual Meeting, even if you leave before the start of or any time during the Virtual Meeting (whether or not due to an internet connection failure).

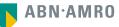

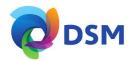

## shareholder meeting

#### How can I follow the Virtual Meeting?

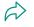

You will be able to follow the meeting via webcast via www.abnamro.com/shareholdermeeting or in the virtual environment via <u>www.abnamro.com/evoting</u>.

#### Can I follow/participate the Virtual Meeting if I'm not a shareholder?

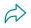

Yes, to follow the webcast please visit www.abnamro.com/shareholdermeeting, but you cannot vote or speak. You can also follow the webcast on dsm.com.

#### What do I need to do to participate at the Virtual Meeting?

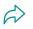

You can submit your votes via proxy through ABN AMRO or attend the Virtual Meeting online, or you can register via <u>www.abnamro.com/evoting</u>.

#### When do I need to login when I want to attend and vote during the Virtual Meeting virtually?

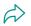

You will be able to login from two hours prior to the meeting until the meeting starts. The meeting will start at 14:00 CET on 6 May 2021.

#### How do I know that I can vote during the Virtual Meeting?

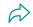

Once the Chairman has opened the shareholder meeting, you will be able to vote until the Chairman declares that the voting will be closed.

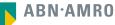

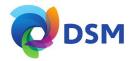

# shareholder meeting

#### How do I know that I have voted at the Virtual Meeting?

ightarrow The application will confirm that your vote(s) has/have been received.

#### Can I ask questions as a virtual participant of the Virtual Meeting?

- $\widehat{\alpha}$
- Yes, questions about items on the agenda can be submitted prior to the Virtual Meeting as described in the convocation. Only shareholders who submitted questions in accordance with the procedures set forth above will be given the opportunity to submit follow-on questions during the meeting for which they will receive separate instructions.

#### Can I also vote in advance of the Virtual Meeting?

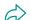

Yes, you can by giving a proxy voting instruction via www.abnamro.com/evoting

#### I have already voted through proxy on the ABN AMRO Website, do I need to vote again?

No, your proxy voting instruction will remain valid.

I have already voted through proxy on the ABN AMRO Website, can I change my vote during the Virtual Meeting?

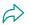

If you grant a proxy voting instruction your vote has, in fact, been made before the meeting takes place and you will only be able to change your voting instruction until Close of Registration, Thursday 29 April 2021, at 17:00 CET.

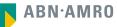

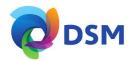

## shareholder meeting

I have already voted through proxy on the ABN AMRO Website, can I still follow the Virtual Meeting?

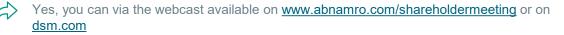

#### I am unable to vote.

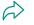

Once the Chairman has opened the shareholder meeting, you will be able to vote until the Chairman closes the voting, if you are a registered shareholder. Press the voting button **1** to submit your votes. Please make sure you are connected to the internet.

#### How can I submit a vote?

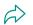

During the meeting you will be able to vote. Press the voting button **1** to submit your votes. When selecting the button of your choice your vote will be cast automatically. You will see a confirmation in your screen.

#### How can I change my vote?

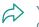

You will be able to amend your votes during the meeting, you will be able to vote until the Chairman declares that the voting will be closed.

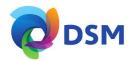

# **General questions**

I appreciate the possibility to participate online at the Virtual meeting, I wonder how Koninklijke DSM N.V. ensures that online participation will be without issues?

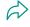

DSM offers the application through third parties that have gathered experience with organizing these virtual meeting. But even though DSM has given its best efforts to ensure that shareholders are offered a best-in-market service, it cannot guarantee that shareholders may experience issues that are common to any first-generation innovative application.

#### Will all future DSM's AGMs take place virtually?

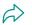

DSM will at its own discretion, decide on the format of the meeting before each shareholders' meeting.

Why should I choose for online participation when I can grant a proxy voting instruction as I did before?

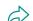

When you participate online, you will be able to take into account the deliberations (just before and) at the general meeting before you decide how to vote. If you grant a proxy voting instruction your vote has, in fact, been made before the meeting takes place and you will only be able to change your voting instruction until Close of Registration, Thursday 29 April 2021, at 17:00 CET.

What will be done with all my personal data which I am asked to provide when opting for online participation?

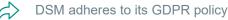

DSM adheres to its GDPR policy, which can be found on dsm.com

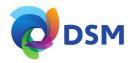

## general questions

#### Are there any rules and conditions set by DSM that apply to the Virtual Meeting?

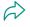

Yes, we would like to refer you to the terms and conditions relating to the Virtual General Meeting of Shareholders that apply which can be found on <u>dsm.com</u>. If you participate online, you must read these terms.

#### I don't have a smartphone, tablet or pc. Will I be able to participate the Virtual meeting?

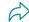

Unfortunately, in that case the shareholder can't join the AGM virtually.

#### My internet connection isn't working properly. Will I be able to participate the Virtual meeting?

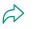

You will need a working internet connection during the meeting. On your phone you can also use a mobile (3G/4G/5G) signal if available, or use WiFi.

#### My battery is almost empty. What do I do?

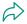

The shareholder is responsible for a properly functioning and charged device.

#### What are the terms of use?

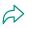

You can find the policy regarding the Virtual General Meeting of Shareholders on <u>dsm.com</u>. If you participate online, these terms are applicable.

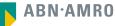

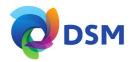

## general questions

#### How do I know my privacy is protected?

DSM adheres to its GDPR policy, which can be found on <u>dsm.com</u>

#### How do I know this is a safe way to vote?

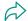

The website of ABN AMRO has been thoroughly tested by various parties.

#### Which device should I use to participate online at the Virtual Meeting?

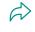

You can participate at the Virtual Meeting with any device that has a working internet connection and successfully logged in to the virtual environment via www.abnamro.com/evoting. Please make sure to have installed the latest version of your internet browser, Chrome, Firefox, Internet Explorer 11 and 10, Edge or Safari.

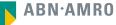

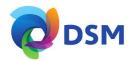

## general questions

The device that I will use for online participation has a camera installed: will, or can, I be made visible in the Virtual Meeting to other participants or anyone else?

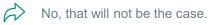

When I participate online, will other shareholders be informed that I am participating or do they have the possibility to know that?

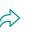

No. You will be registered on the registration list of all shareholders attending the Virtual Meeting, in accordance with the provisions of DSM's Articles of Association. However, this information will not be provided to other shareholders of DSM.

#### Who can I contact if my question is not above?

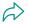

You can contact ABN AMRO via email ava@nl.abnamro.com or by telephone +31 (0)20 344 2000.

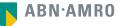

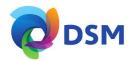

## exercise of rights

#### Are my votes valid when leaving early? Can I re-join after I have left?

Yes, assuming you have logged in successfully prior to the start of the Virtual Meeting this will not affect the votes casted until the moment you left. Re-joining the Virtual Meeting after you've left is possible and you will also be able to vote upon items that have been put to vote in the meantime. The polls for all items are open as of the start of the Virtual Meeting. With the exception of the first item regarding the amendment of the Articles of Association, the polls are closed after the last voting item on the agenda has been discussed

# When there's a failure in my network connection, or my device stops working during the Virtual Meeting will I be able to login and continue to participate in the Virtual Meeting once the connection has been restored?

Yes, assuming you have logged in successfully prior to the start of the Virtual Meeting, you will be able to continue participating in the Virtual Meeting after the network connection has been restored. You will also be able to vote on items that have been put to vote in the meantime. With the exception of the first item regarding the amendment of the Articles of Association, the polls are open during the Virtual Meeting and closed after the last voting item on the agenda has been discussed.

# Will I be able to ask questions or make any comments to the meeting during the Virtual Meeting when I participate online?

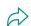

Yes, to ask questions, or to comment during the Virtual meeting, you are invited to file questions prior to the AGM. Only shareholders who submitted questions in accordance with the procedures set forth above will be given the opportunity to submit follow-up questions during the meeting for which they will receive separate instructions.

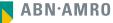

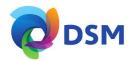

# exercise of rights

#### Are there any voting restrictions when participating online?

 $\Rightarrow$  When participating online split-voting is not possible as it is not supported by the platform yet.

# I have registered for online participation, but have sold my shares after that. Can I still vote on these shares?

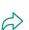

Yes, according to Dutch law the 28th day before the day of the Virtual Meeting is decisive for who will be able to vote at the Virtual Meeting. As registration is only possible after that record date, 6 April 2021, the right to vote remains even if you have already sold your shares in the meantime.

#### Will the possibility of online participation affect the proceedings at the general meeting?

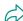

At the Virtual Meeting the usual proceedings for general meetings of DSM will be followed. However, with the exception of the first item regarding the amendment of the Articles of Association the polls for all items are open during the Virtual Meeting and closed after the last voting item on the agenda has been discussed.

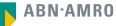

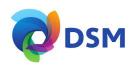

This presentation has been prepared by ABN AMRO Bank N.V. ("**ABN AMRO**") exclusively for the benefit and internal use of you to serve for discussion purposes only. This presentation is incomplete without reference to, and should be viewed solely in conjunction with, the oral briefing provided by ABN AMRO. This presentation is proprietary to ABN AMRO and may not be disclosed to any third party or used for any other purpose without the prior written consent of ABN AMRO.

The information in this presentation reflects prevailing conditions and our views as of this date, all of which are accordingly subject to change. ABN AMRO's opinions and estimates constitute ABN AMRO's judgement and should be regarded as indicative, preliminary and for illustrative purposes only. In preparing this presentation, we have relied upon and assumed, without independent verification thereof, the accuracy and completeness of all information available from public sources or which was provided to us by or on behalf of you, if any, or which was otherwise reviewed by us.

No representation or warranty express or implied, is or will be made in relation to, and no responsibility or liability is or will be accepted by ABN AMRO (or any of its respective directors, officers, employees, advisers, agents, representatives and consultants) as to or in relation to, the accuracy or completeness of this presentation or any further written or oral information made available to you or your advisers. ABN AMRO expressly disclaims any and all liability which may be based on the information contained in this presentation, errors therein or omissions there from. In particular, no representation or warranty is given as to the accuracy of any information (financial or otherwise) contained herein, or as to the achievement or reasonableness of any forecasts, projections, management targets, prospects or returns. In addition, our analyses are not and do not purport to be appraisals of the assets, stock or business of the company. Even when this presentation contains a type of appraisal, it should be considered preliminary, suitable only for the purpose described herein and not to be disclosed or otherwise used without the prior written consent of ABN AMRO. The information in this presentation does not take into account the effects of a possible transaction or transactions involving an actual or potential change of control, which may have significant valuation and other effects. ABN AMRO makes no representations as to the actual value which may be received in connection with a transaction nor the legal, tax or accounting effects of consummating a transaction.

This presentation does not constitute a commitment by ABN AMRO to underwrite, subscribe for or place any securities or to extend or arrange credit or to provide any other services. This presentation has not been registered or approved in any jurisdiction.